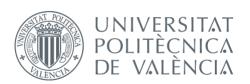

### International ICT Week July 8-12, 2024

# Mobile Apps for Android with MIT App Inventor 2

Fast visual development with media, GPS and databases

### Session 4

- Working with servers: Webservices
- Technology to interact with the server
- Collection of basics scripts:
  - Collecting and storing information
  - -Showing information on the web
  - Google Maps API

# Webservices support

 Our app will stop being offline to be connected to the world

 We will rely on a server. It is usually done with a professional hosting service, but for this course we have our own server at the school: ictw.agr.upv.es

It will be our personal "cloud"

# Scheme App & Server

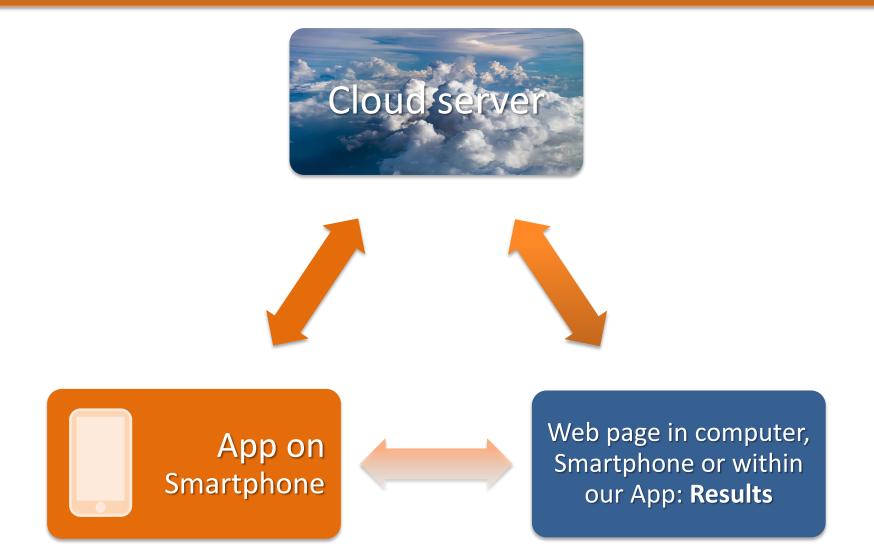

### Available services on the server

### at ictw.agr.upv.es you will find:

- HTTP / HTTPS server with PHP support for scripts (basically for sending / receiving data to "our cloud", as well as to represent the data captured on the web with any browser)
- FTP service for sending / receiving file scripts and files sent by the apps (we will use FileZilla)
- SSH service to connect by remote terminal (optional), we can use
   Putty
- MySQL database server, to store / retrieve data sent by our apps (to manage these databases we will use the PHPMyAdmin client installed on the same website)

### Scripts

 In http://ictw.agr.upv.es/resources/ you have a list of PHP scripts ready to be used (download them, modify them, and upload them to your personalized zone)

 There are also some sample projects (.aia files) for each test (sending files, sending data, etc.)

# Steps: test the database and web to show data

1) Create a table in the DB with 5 fields and manually insert a test record (the script "table iro-gis.sql" will do it for you (import the file in phpMyAdmin) table iro-gis.sql

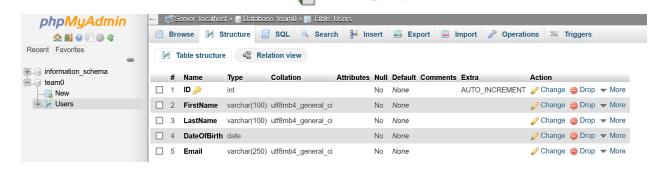

2) Review and modify the following scripts using your default web directory (/home/teamX/public\_html). Use the FileZilla client to upload then. You will find these files in our web section called "Main ICTW course repository", inside the file "Connecting to the database.zip":

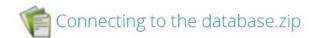

- login.php (put here your team number and password): Basic info to connect with the DB
- connection.php (nothing to change)
- PDO\_read\_DB.php: This is a simple script to read from the DB using the PDO method.
- 3) Show a map with a marker. Example: "GoogleMaps\_basic.php" (Google Maps API)

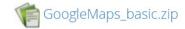

### Steps: saving data in DB from our app

- 4) Show a map with all saved markers in DB (Google Maps API):
  - Create a table iro-gis in your DB using the SQL script "table iro-gis.sql"
    - table iro-gis.sql
  - Once you have this table, show all the GPS points on the map, using "map\_extract\_info.php"
    - map\_extract\_info.zip
- 5) Create file reception script
  - -Only to receive files from our app
    - postfile\_php
  - -To receive files + data to be inserted in DB
    - postfile\_insert\_php
- 6) Create an app that sends files + data using the previous script

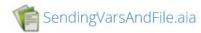

# Sending Vars.aia

In the server side we'll use the script "post\_insert.php" that is going to insert the
contents of the vars "a" and "b" into the database.

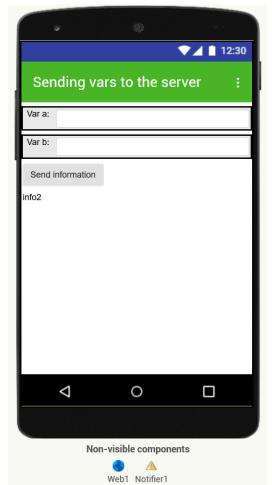

```
initialize global secret to C Obfuscated Text " mypasswd
when SendInfo ▼ .Click
do set Web1 . Url to
                              ioin 🌣
                                          https://ictw.agr.upv.es/~team0/post_insert.php?a=
                                         call Web1 ▼ .UriEncode
                                                                   TextBox1 ▼
                                                                                Text ▼
                                          &b= "
                                         call Web1 .UriEncode
                                                                   TextBox2 ▼
                                                                                Text ▼
                                          ' &p= "
                                         get global secret
    call Notifier1 .ShowProgressDialog
                                           Please, wait while sending vars
                                   title
                                           Sending files and vars
    call Web1 .Get
when Web1 .GotText
     responseCode
                    responseType
                                     responseContent
do call Notifier1 .DismissProgressDialog
                                        get responseCode v
     set Info v . Text v to ( in it)
                                        get responseType *
                                         get responseContent
```

### SendingVarsAndFile.aia

This is a bit more complicated, because in the server side we'll use the script
 "postfile\_insert.php" that is going to store the received file while inserting the contents
 of the vars "a" and "b" into the database.

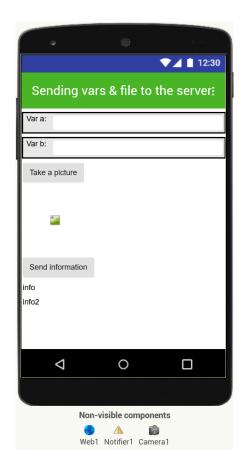

```
initialize global (secret) to ( Dbfuscated Text " mypasswd )
                                                                                                          TakePicture . Click
                                         initialize global (foto) to 🕌 " 🔲
                                                                                                          call Camera1 .TakePicture
when SendInfo .Click
do o if not is empty get global strFilename
                                                                                                     when Camera1 .AfterPicture
    then set Web1 . Url to ioin
                                              https://ictw.agr.upv.es/~team0/postfile_insert.p...
                                             call Web1 .UriEncode
                                                                                                     do set global foto v to get image v
                                                                       TextBox1 . Text .
                                                                                                        set Image1 . Picture to get image .
                                               &b= '
                                                                                                        initialize local list to split text get image
                                              call Web1 .UriEncode
                                                                  text TextBox2 . Text
                                                                                                         in set global strFilename v to ? select list item list pet (list v
                                               &p= "
                                               get global secret
                                                &filename=
           initialize local list to split text get global foto
                                                                                                       url responseCode responseType responseContent
              set global strFilename v to
                                                                                                      do call Notifier1 .DismissProgressDialog
                                                     index | length of list list | get list |
                                                                                                                                              get responseCode
                                                                                                          set Info2 v . Text v to i join
           set Info1 v . Text v to get global strFilename v
           call Notifier1 .ShowProgressDialog
                                                                                                                                               get responseType
                                                 Please, wait while sending vars
                                               " Sending files and vars
                                  get global foto *
                                       Please, make a photo before sending vars
```

### FINAL PROJECT

- Although you can choose your own project, an App that facilitates the task of collecting data in the field is proposed, replacing the following manual form with a form on the screen that then sends the data to the web, and finally the data is represented on the map or in table..
- It should store the header on one screen, and the lines on another, with large buttons that facilitate the count (qualitative, not numeric, scale 0-3)
- Each line is a sampling point from which we will take the GPS coordinates
- It can take some optional photo of the terrain (header)

### GUÍA PARA EL MUESTREO DE PULGONES

#### Tabla 1. Estadillo de muestreo para pulgones.

| Lo  | calidad: A                               | Lasser                   | Parcel   | 2:                |          |     | Fecha               | 28/03 | 12018                |
|-----|------------------------------------------|--------------------------|----------|-------------------|----------|-----|---------------------|-------|----------------------|
| Cu  | Localidad: ALCASSER  Cultivo: COL RIZADA |                          |          | Parcela: (6       |          |     | Subparcela:         |       |                      |
|     |                                          | KILADA                   | rase:    |                   |          |     | Órgano de muestreo: |       |                      |
| No  | Pulgón                                   | Enemigos naturales (0-3) |          |                   |          |     |                     |       |                      |
|     | (0-3)                                    | Parasi-<br>tismo         | Crisopas | Cocci-<br>nélidos | Sírfidos |     | cidó-<br>idos       | Otros | Otras plaga<br>(0-3) |
| 1   | 1                                        | 2                        | 0        | 0                 | 0        | -   | ,                   |       |                      |
| 2   | 1                                        | 1                        | 0        | 0                 | 0        | 2   |                     |       |                      |
| 3   | 2                                        | 3                        | 0        | 0                 | 0        | 2   |                     |       |                      |
| 4   | 1                                        | (                        | 6        | 0                 | 0        | 2   |                     |       |                      |
| 5   | 3                                        | 3                        | 0        | 0                 | 6        | 2   |                     |       |                      |
| 6   | 2                                        | 2                        | 0        | 0                 | 100      |     |                     |       |                      |
| 7   | i                                        | 1                        | 0        | 0                 | 00       | 1   |                     |       |                      |
| 8   | 1                                        | 3                        | 0        | 0                 | 0        | 2   |                     |       |                      |
| 9   | 2                                        | 1                        | 0        | 0                 | 0        | 2   |                     |       |                      |
| 10  | 2                                        | 2                        | 0        | 0                 | 0        | 1   |                     |       |                      |
| 11  | 1                                        | 1                        | 0        | 0                 | 0        | 2   | 2                   |       |                      |
| 12  | 3                                        |                          | 0        |                   | 0        | 1   |                     |       |                      |
| 13  |                                          | 2                        | 0        | 0 0               | 0        |     |                     |       |                      |
| 14  | 1                                        |                          |          |                   | 0        |     |                     |       |                      |
| 15  | 1                                        | 3                        | 0        | 0 0               | 0        | 2   |                     |       |                      |
|     | 2                                        | 1                        | 0        |                   | 0        |     | ١                   |       |                      |
|     | 1                                        | 2                        | 0        | 0                 | 0        |     | 2                   |       |                      |
|     | 2                                        | 2                        | 0        | 0                 | 0        | 7   | 2                   |       |                      |
| 3 2 |                                          | 1                        | 0        | 0                 | 0        |     | 2                   |       |                      |
| 1   |                                          | 3                        | 0        | 0                 | 0        | - 2 | -                   |       |                      |
| 3   | 1                                        |                          | 5        | 0                 |          |     | 2                   |       |                      |

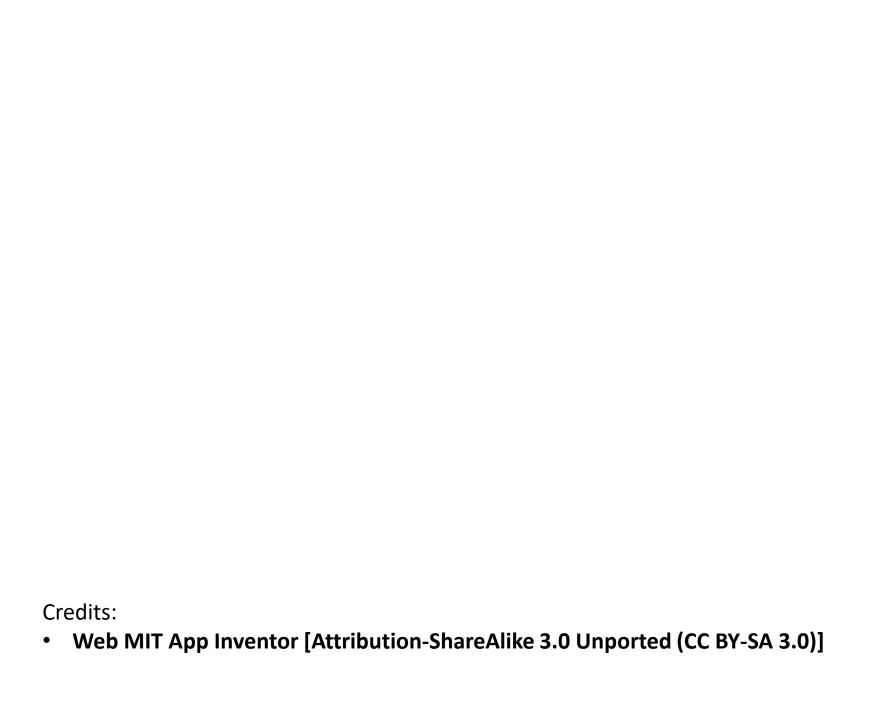